## Net Library Browser plug-in installation instructions- page 1

E-books available through Net Library require a "browser plug-in." A link to a download of the necessary plug-in is on the "title page" for Net Library titles. For Internet Explorer follow the link to the <u>DjVu Browser Plug-in</u> and "auto-install" it. For Mozilla Firefox it is necessary to manually install the plug-in so follow that link and follow the instructions. Mac users may need the <u>Schubert|it PDF Browser Plugin</u>.

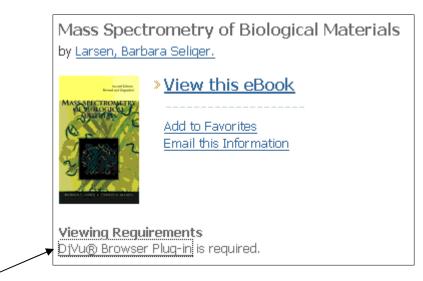

Windows Browser plug-in download link on the Net Library title page for an E-book

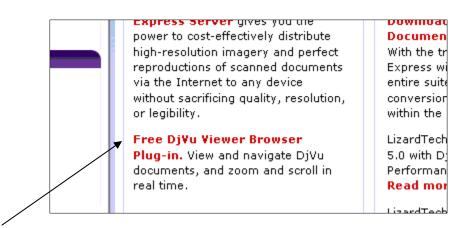

Free browser plug-in download link from "Lizard Tech"

Net Library Browser plug-in installation instructions- page 2

## Internet Explorer users select "auto install" option

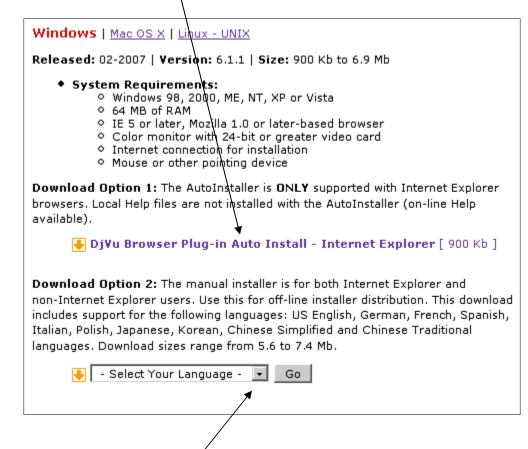

Mozilla Firefox users select your language to begin manual install of the plug-in

Net Library Browser plug-in installation instructions- page 3

## **NetLibrary for Mac users**

The PDF files used by NetLibrary are compatible with most web browsers available to Mac users but the Schubert|it PDF Browser Plugin is necessary. Follow the download and installation instructions located on their website:

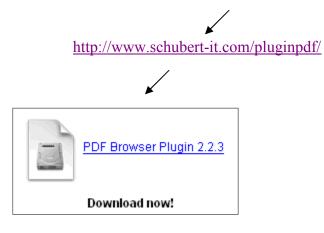

For additional assistance contact:

Steven Putt Electronic Services Librarian Hekman Library- Calvin College

616-526-6311 sjp6@calvin.edu

This page is located on the Hekman Library homepage.

Site search for "Net Library Browser plug-in installation March 2007"